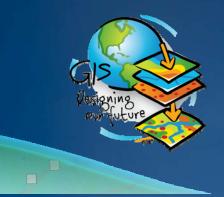

#### 2009 ESRI User Conference Technical Workshops July 14–17, 2009

#### **Please!** Turn OFF cell phones and paging devices

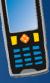

# Using ArcGIS Extensions to Analyze and Visualize data

**Colin Childs** 

## Topics

- Objectives
- Synergy
- Analysis & Visualization
- ArcGIS Analysis environments
  - -Geoprocessing tools
  - -Extensions
  - -ArcMap
- The analysis Process
- Visualization
  - -ArcMap
  - -ArcGlobe
  - -ArcScene
  - -3D symbols

## **Workshop objectives**

- Outline the synergy between ArcGIS and its extensions
- Illustrate tools for analysis and visualization
  - -Assist in evolving workflows and methodologies

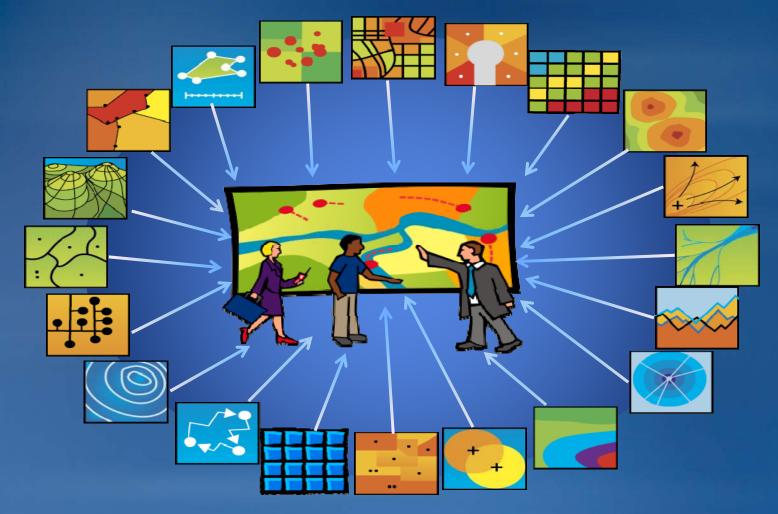

# Synergy

## **ArcGIS & Extensions - Synergy of GIS tools**

• Analyze & Visualize

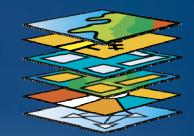

#### Synergy

- From the Greek syn-ergo meaning to work together
  - A combined or cooperative action or force
  - Synergies facilitate the ability to:
    - Exploit
    - Maximize
    - Leverage
    - Harness
    - Realize and
    - Create

# **Analysis & Visualization**

#### Analysis

- Highlight patterns and relationships in geographic data
  - Gain insight into places of interest
  - Focus actions to choose a best option
- Investigate role of parts in making up the whole

#### **Visualization**

- Tools & Techniques for:
  - Geospatial data analysis via interactive display
  - Communication of information for data exploration and decision-making

#### **Analysis & Visualization**

- Visualization logical outcome of Analysis
- Go hand in Hand
- One compliments the other
- Form an iterative loop

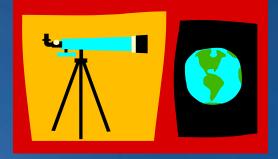

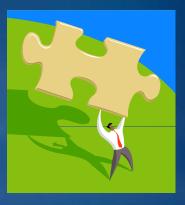

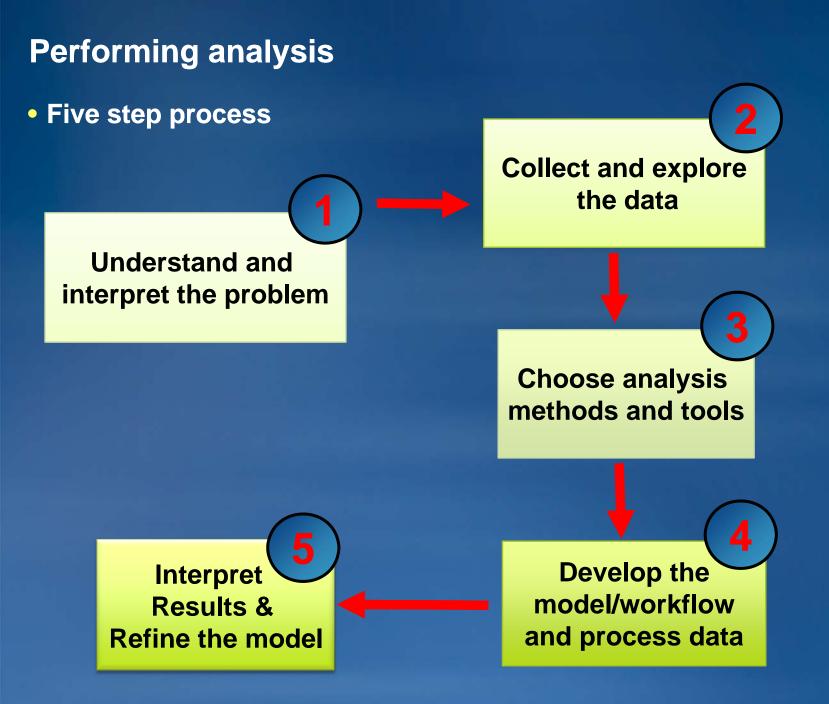

## **Analytical process**

# Choose analysis methods and tools

•Point pattern analysis

- Single layer operations
- Multiple layer operations
- Raster analysis

Choose analysis operations
Attribute queries
Spatial queries
Generate new data based on attributes, spatial relationships, or both

Create spatial models •Workflows & methodology to solve real world problems

# **ArcGIS Analysis & Visualization tools**

# **Geoprocessing toolboxes**

- Model Builder
- Analysis toolbox
- Spatial statistics toolbox
- NetCDF Toolbox

# **ArcGIS Extensions**

- Toolbars & Toolboxes
- ArcGlobe & ArcScene
- Animation

# ArcMap

- Charts & Graphs
- Animation

Analysis & Visualization

**Analysis** 

**Analysis &** 

Visualization

# Analysis tools

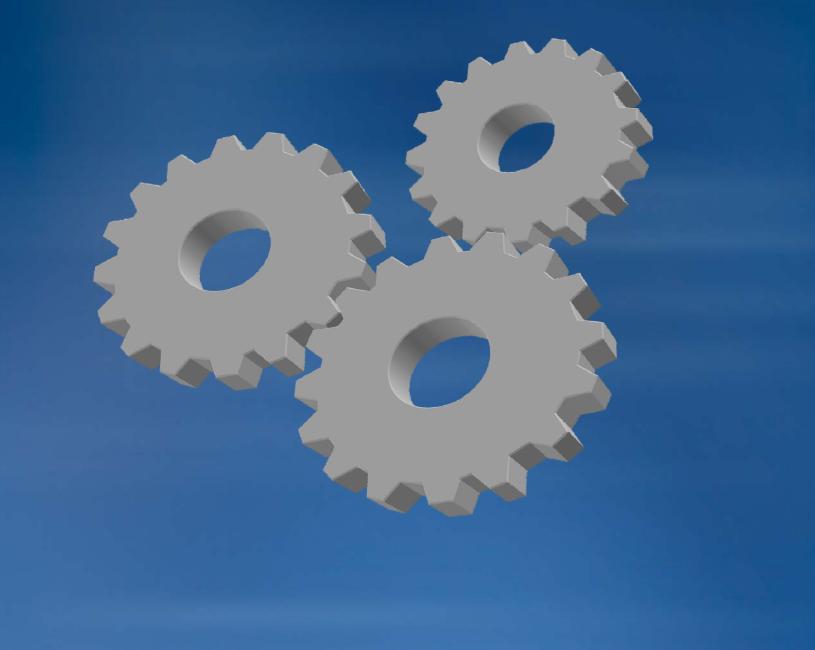

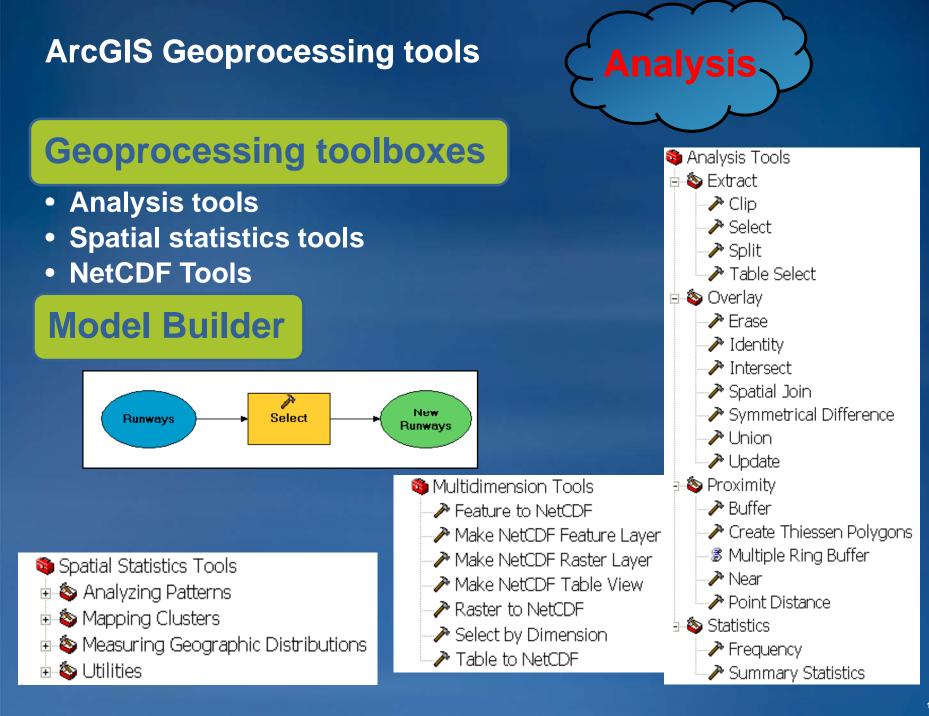

# **ArcGIS** extensions

# **ArcGIS Extensions**

- Analysis extensions
- Productivity extensions
- Solution based extensions

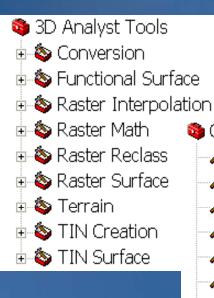

- Geostatistical Analyst Tools
  Acceleration of the content of the content
  - Create Geostatistical Layer
  - Ci edle Geoslalisticai Laye
  - n 🔑 GA Layer To Contour
  - na Kayer To Grid 🥕
  - nts 🖉 GA Layer To Points
  - 🎤 Get Model Parameter
  - ntriging Window Kriging 🥕
  - neighborhood Selection
  - Semivariogram Sensitivity
  - 🥕 Set Model Parameter

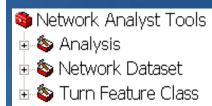

Analysis &

Visualization

Tracking Analyst Tools
Provide the And Time Fields
Make Tracking Layer

🗄 💩 Hydrology I 💩 Interpolation ÷ -🔕 Locali ÷ 🗄 💩 Map Algebra 🗄 🚳 Math 💩 Multivariate 💊 Neighborhood ÷ 🗄 💩 Overlay I 🗄 💩 Raster Creation 🗄 💩 Reclass 💩 Solar Radiation 🗄 💩 Surface 🗄 🔕 Zonal

🚳 Spatial Analyst Tools

🗄 💩 Conditional

💩 Distance

💩 Extraction

💩 Generalization

💩 Groundwater

🗄 🔕 Density.

÷

# **ArcGIS** extensions

| ArcGIS 3D Analyst -<br>Three-dimensional (3D)<br>visualization    | <ul> <li>3D analysis, and surface generation</li> </ul>                                |
|-------------------------------------------------------------------|----------------------------------------------------------------------------------------|
| ArcGIS Spatial Analyst -<br>Spatial modeling and<br>analysis      | <ul> <li>Create, query, map, and analyze cell-<br/>based/raster data</li> </ul>        |
| ArcGIS Geostatistical<br>Analyst - Advanced<br>surface modeling   | <ul> <li>Deterministic and geostatistical<br/>interpolation methods</li> </ul>         |
| ArcGIS Network Analyst -<br>Transportation modeling               | <ul> <li>Create network datasets, network analysis</li> </ul>                          |
| ArcGIS Tracking Analyst<br>- Map movement or<br>change of objects | <ul> <li>Track and symbolize temporal data, display real-time data</li> </ul>          |
| ArcGIS Business Analyst<br>- Business data and<br>analysis tools  | <ul> <li>Site evaluation, customer profiling and trade area market analysis</li> </ul> |

# ArcGIS - ArcMap

# ArcMap

- Maps
- Charts
- Animation
- Tracking Layers
- Network layers

# Analysis & Visualization

#### 1/1/1950

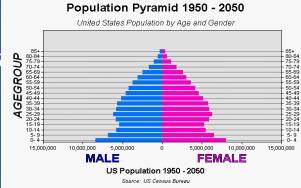

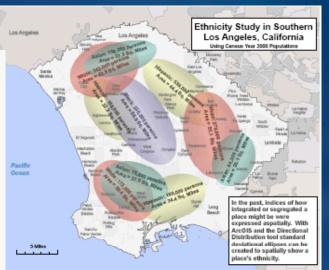

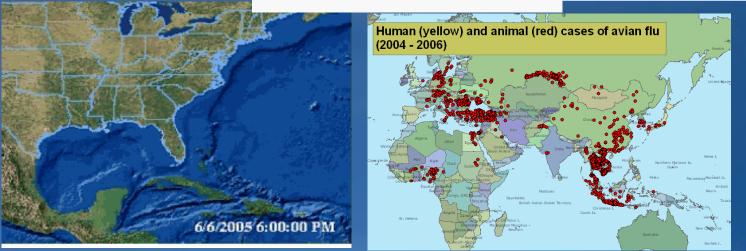

# Visualization

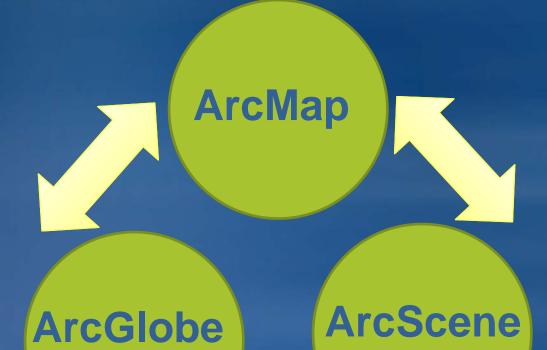

# ArcMap

### • Visualize:

- Map layers
- Charts & Graphs
- Animations
- Raster Layers
- Tracking analyst layers
- Network Solver results
- Tools & Techniques
  - Layer drawing order
  - Layer transparency

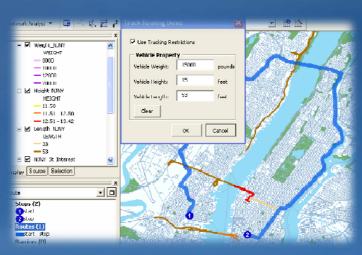

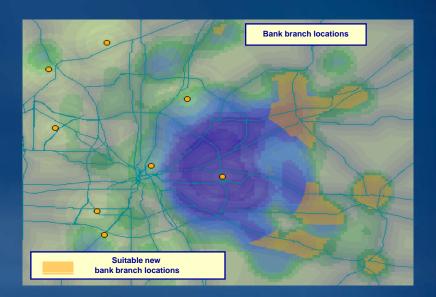

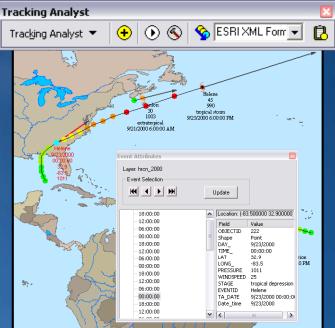

### ArcGlobe

- Interactive 3D visualization of large amounts of geographic data
- 3D analysis of spatial data
- Seamless transitions between:
  - Global, local and street-level scales
- Uses standard ArcGIS data sources and layers
- 3D symbology

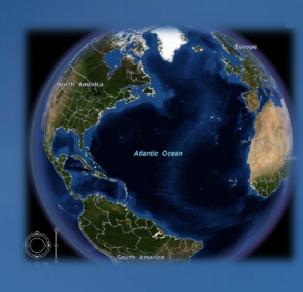

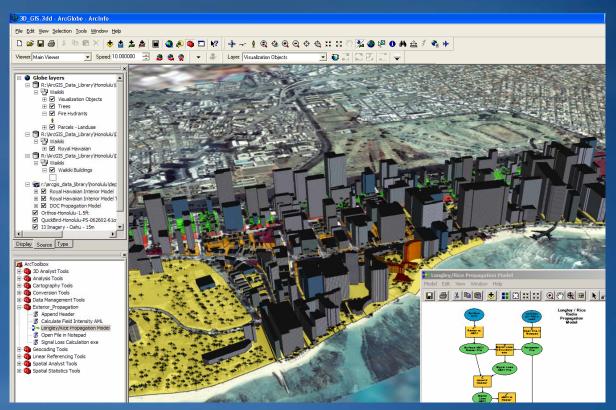

Data display in ArcGlobe

- Layer categories:
- Floating
  - Above or below globe surface
- Draped
  - On the globe surface
- Elevation
  - Defining globe surface

| Table of Contents |              |  |
|-------------------|--------------|--|
|                   |              |  |
|                   | Globe layers |  |

- 🗉 🛲 Floating layers
  - 🗉 🗹 Earthquake Epicenters
- 🗆 📓 Draped layers
  - 🗉 🗹 Road Centerlines
  - 🗉 🗹 Soil Polygons
  - 🗉 🗹 30 Meter Regional Imagery
  - 🗉 🗹 150 Meter Globel Imagery
- 🗉 🛤 Elevation layers
  - ☑ 10 Meter Local Elevation
  - ☑ 30 Arc Second Globel Elevation

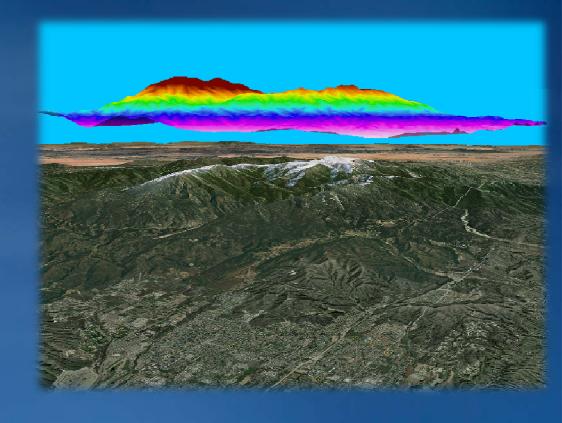

## ArcScene

- Realistic 3D scenes
- Navigate and interact with GIS data
  - -View surface from multiple viewpoints
  - -Create realistic perspective imaging
  - -Analyze atmospheric, surface, and subsurface pollution
  - -Visualize income distribution

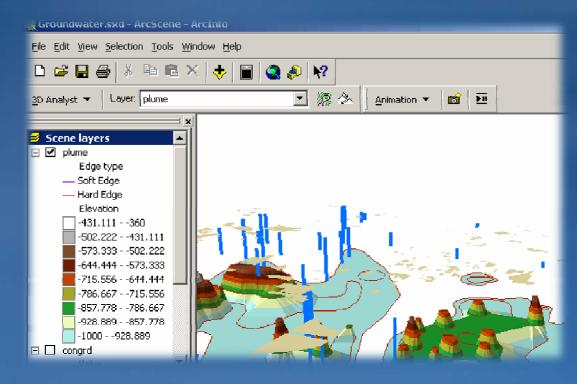

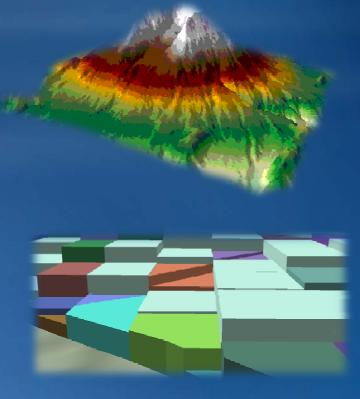

## **3D** symbols

- Advanced communication through visualization
- Improved abstraction and realism
- Interesting and meaningful displays
- 3D styles
  - -3D marker symbols
  - 3D line symbols
  - -3D fill symbols

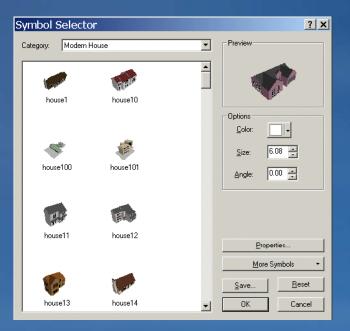

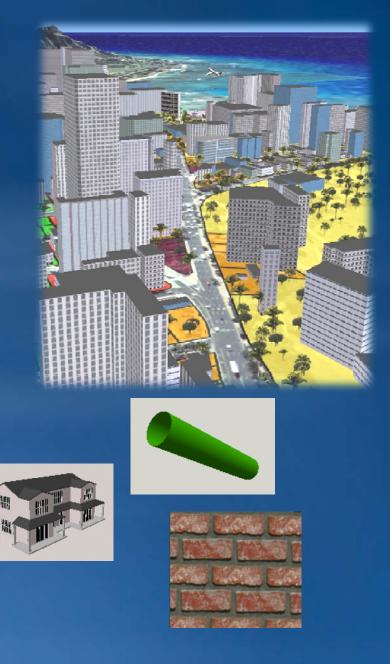

### Conclusions

- ArcGIS offers various analysis tools and techniques
  - Located in ArcGIS core & ArcGIS extensions
  - Core and extension tools compliment each other
  - Extensions greatly, extend functionality and capabilities
- Analysis preformed mostly with tools
- But visualization is also a form of Analysis
- Analysis results strongly supported by Visualization

# Analysis & Visualization = Synergy